# **Jak dodawać materiały do prezentacji / wykładów on-line (jeśli nie są one Twoją własnością)**

## **Jeśli używasz zawartości jakiejś strony (tekstu):**

- zawsze **podaj link** oraz **datę** dostępu do danej treści (podobnie, jak cytujemy fragment wypowiedzi) lub **publikuj listę cytowanych** stron internetowych na końcu prezentacji.

## Lista zasobów zewnętrznych użytych w prezentacji:

- · Žródło: https://otwartezasoby.pl/pierwsze-kroki-do-tworzenia-i-publikowania-otwartych-zasobow-edukacyjnych/, data dostępu: 10.08.2021 r.
- Źródło: https://otwartezasoby.pl/pierwsze-kroki-do-tworzenia-i-publikowania-otwartych-zasobow-edukacyjnych/, data dostępu: 10.08.2021 r. · Źródło: https://otwartezasoby.pl/pierwsze-kroki-do-tworzenia-i-publikowania-otwartych-zasobow-edukacyjnych/, data dostępu: 10.08.2021 r.
- Źródło: https://otwartezasoby.pl/pierwsze-kroki-do-tworzenia-i-publikowania-otwartych-zasobow-edukacyjnych/, data dostępu: 10.08.2021 r.
- · Źródło: https://otwartezasoby.pl/pierwsze-kroki-do-tworzenia-i-publikowania-otwartych-zasobow-edukacyjnych/, data dostępu: 10.08.2021 r.
- Źródło: https://otwartezasoby.pl/pierwsze-kroki-do-tworzenia-i-publikowania-otwartych-zasobow-edukacyjnych/, data dostępu: 10.08.2021 r.

## **Używanie fotografii, grafik, zrzutów pulpitowych (screenshotów) a Prawo autorskie:**

"Elementy graficzne stworzone przez autora dla potrzeb serwisu i ilustracje, w tym zrzuty ekranu, również nie mogą być wykorzystywane bez zgody autora. […] trzeba napisać mail-a do autora (lub skontaktować się z nim w inny sposób) i zapytać, czy może udostępnić swoje grafiki"

(Anna Marciniak, *Tworzenie prezentacji a prawo autorskie*, [http://www.marciniak.edu.pl/resources/articles/Tworzenie\\_prezentacji.pdf](http://www.marciniak.edu.pl/resources/articles/Tworzenie_prezentacji.pdf), dostęp: 10.08.2021 r.)

**Możesz jednak wykorzystać (kopiować i udostępniać) zasoby zdjęć, grafik, schematów czy filmów dostępne w internecie na zasadach licencji Creative Commons 4.0.**

"Licencje CC zostały opracowane z myślą o wszelkiego rodzaju materiałach znajdujących się w sieci: stronach internetowych, muzyce, zdjęciach, filmach, literaturze czy materiałach edukacyjnych i artykułach naukowych" (Grodecka, 2011). Korzystanie z utworów opartych o licencję CC jest bezpłatne. Należy jednak zawsze sprawdzić, jakiego rodzaju jest to licencja, ponieważ występuje sześć rodzajów tejże (więcej: https://creativecommons. pl/poznajlicencje-creative-commons/).

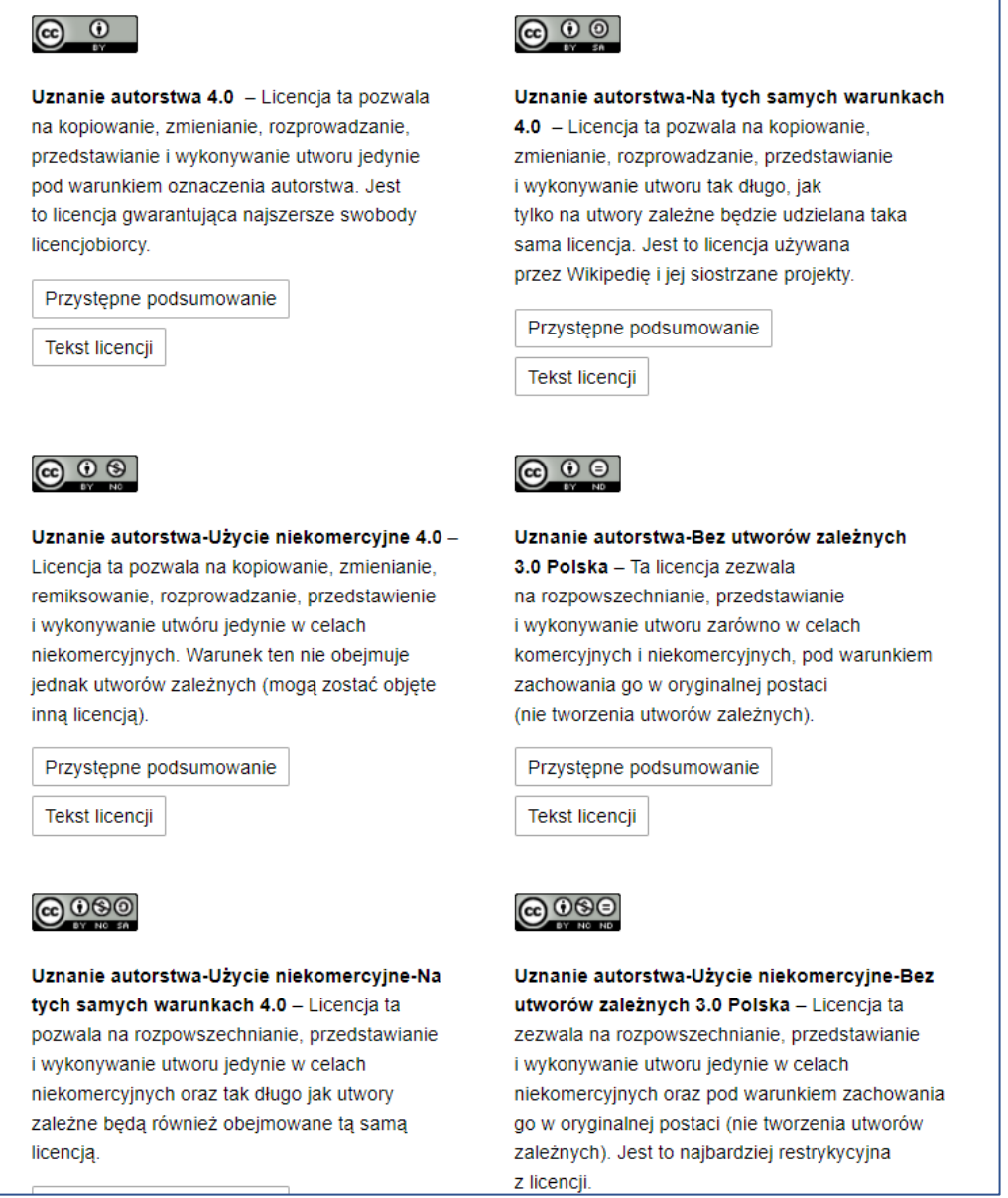

## **Jak to zrobić?**

Możesz skorzystać z **wyszukiwarki zasobów CC**, np.:

<https://search.creativecommons.org/>

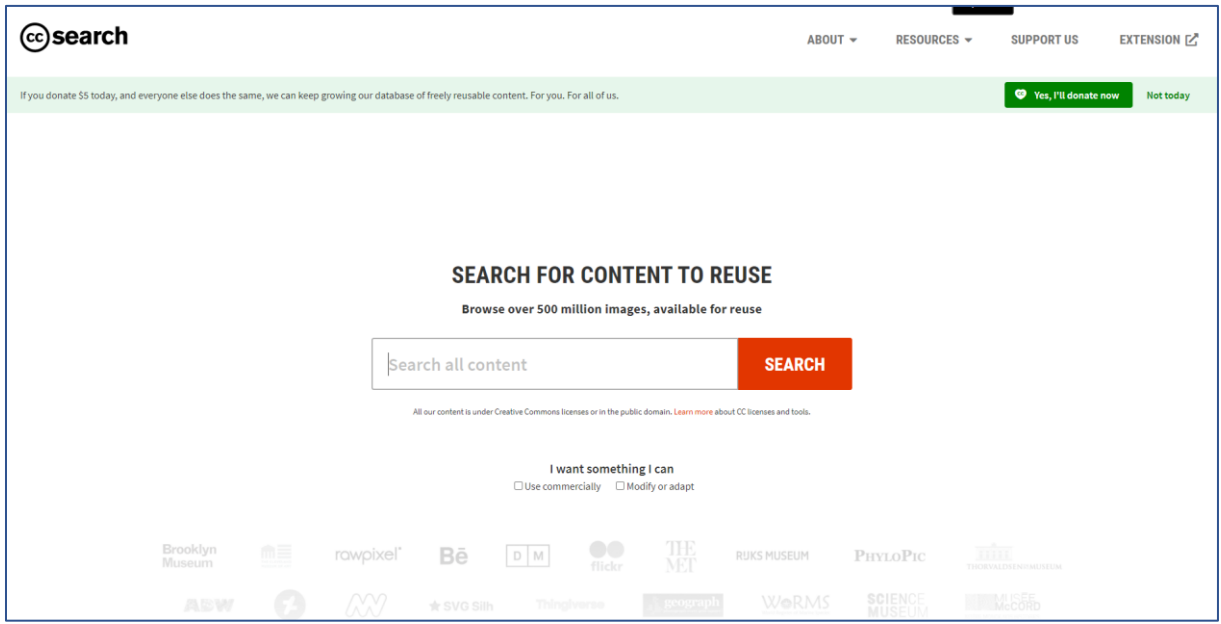

W okno wpisz hasło, które Cię interesuje, np. "orthopedic"

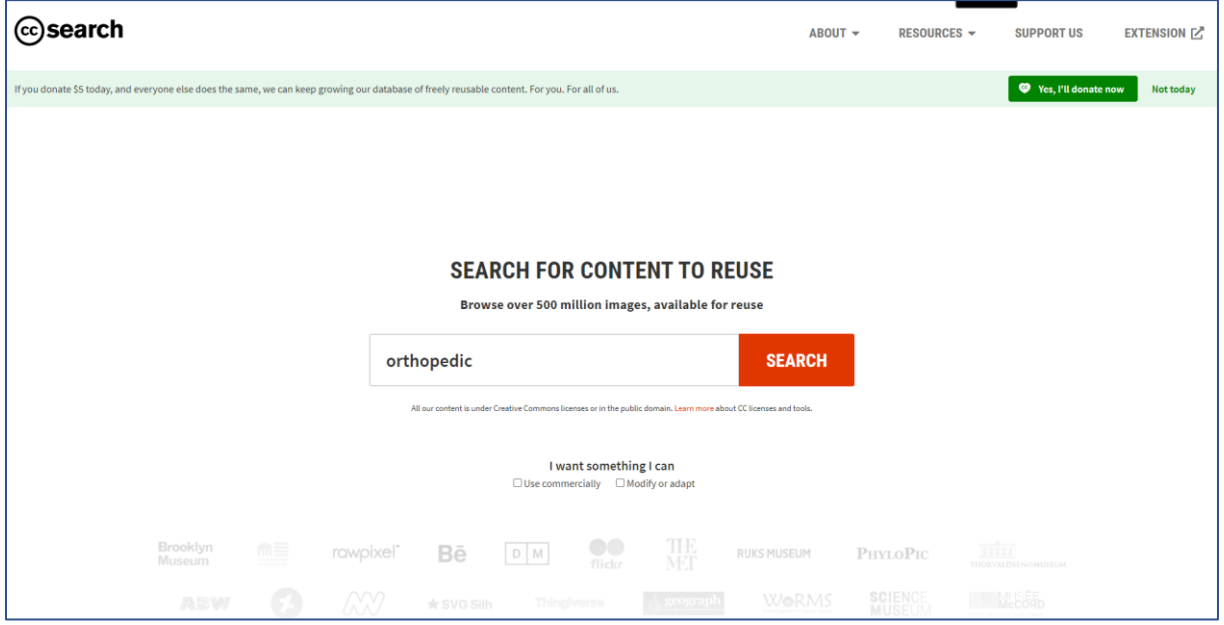

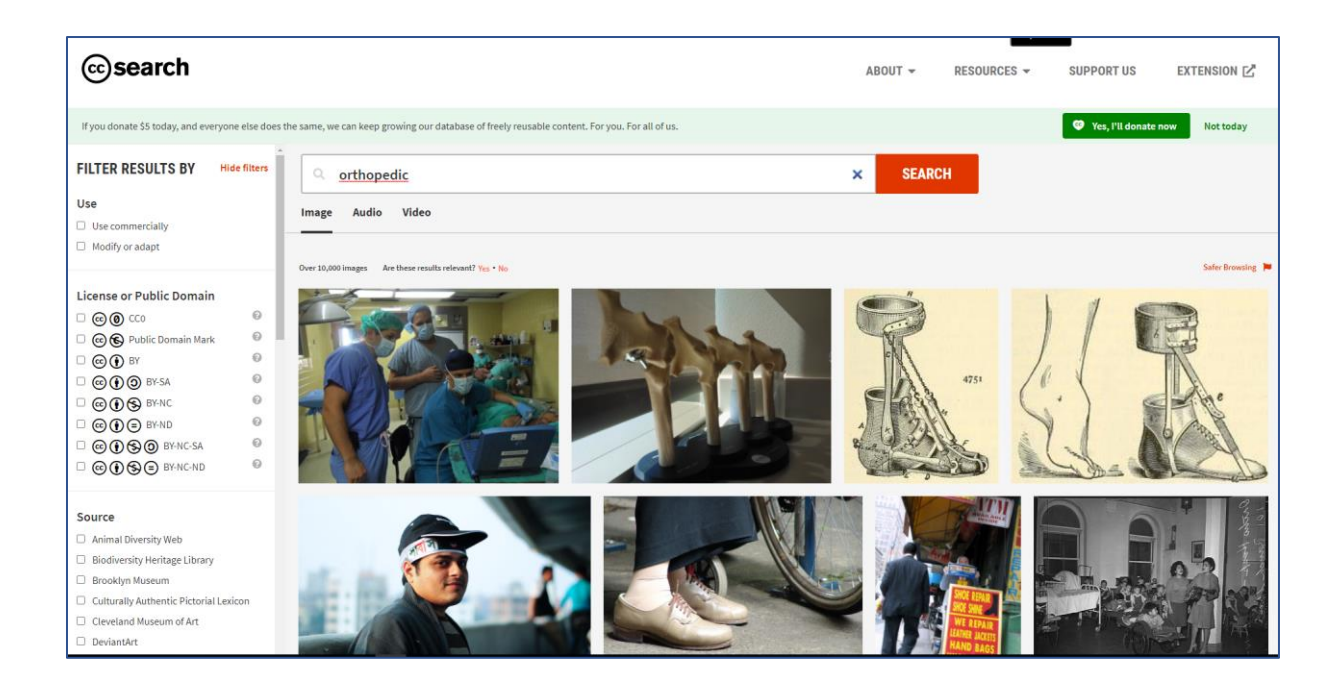

Możesz zawęzić poszukiwania, do zgodnych z najszerszą licencją CC, czyli CC BY 4.0.:

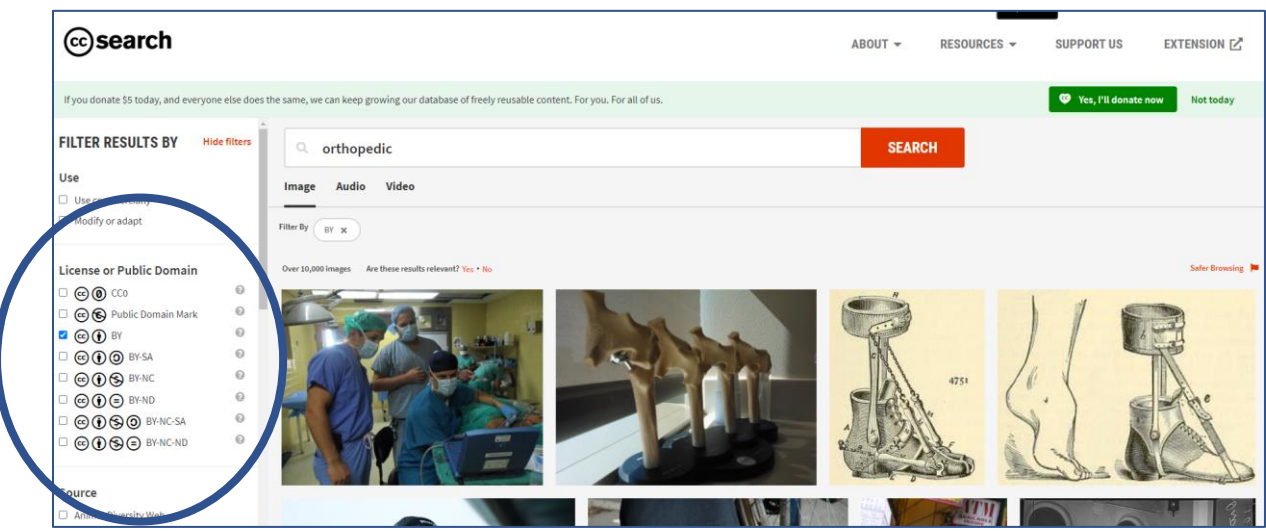

## Kliknij na wybrany obraz i zapisz go na komputerze:

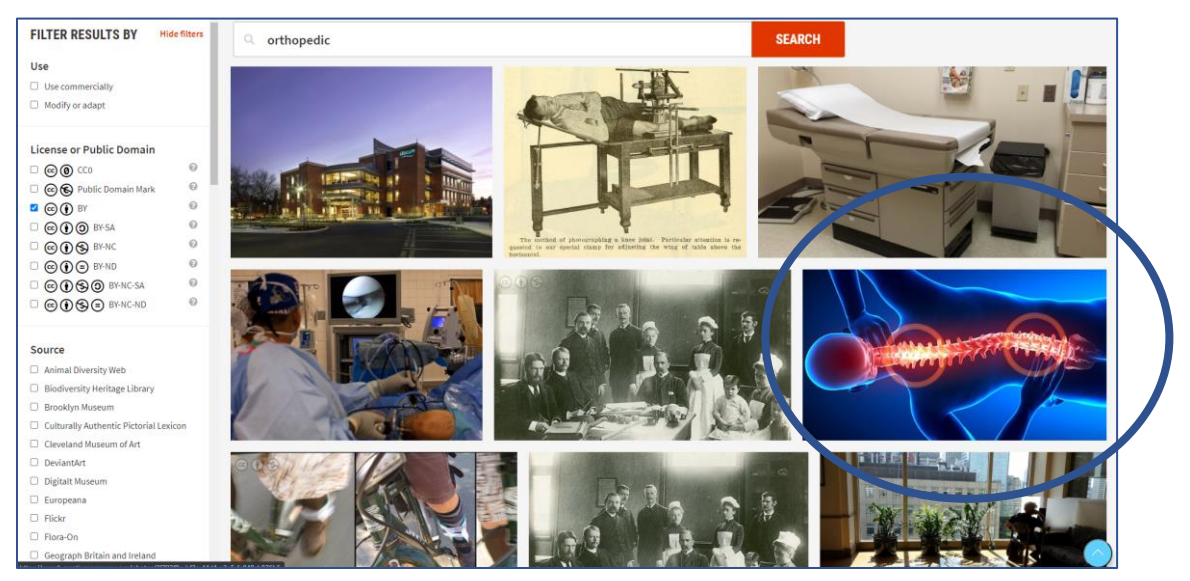

Możesz go zapisać bezpośrednio (klikając prawym przyciskiem myszy i wybierając opcję "zapisz jako") lub klikając na obrazek i "pobierając do" ("copy").

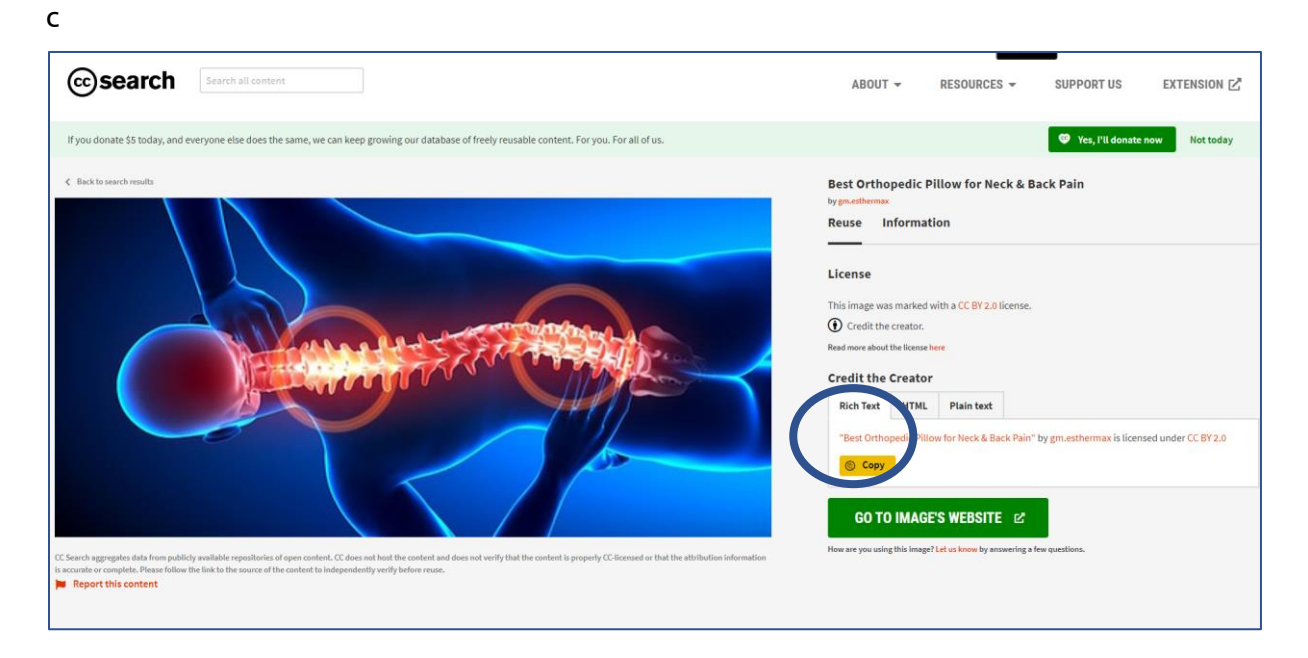

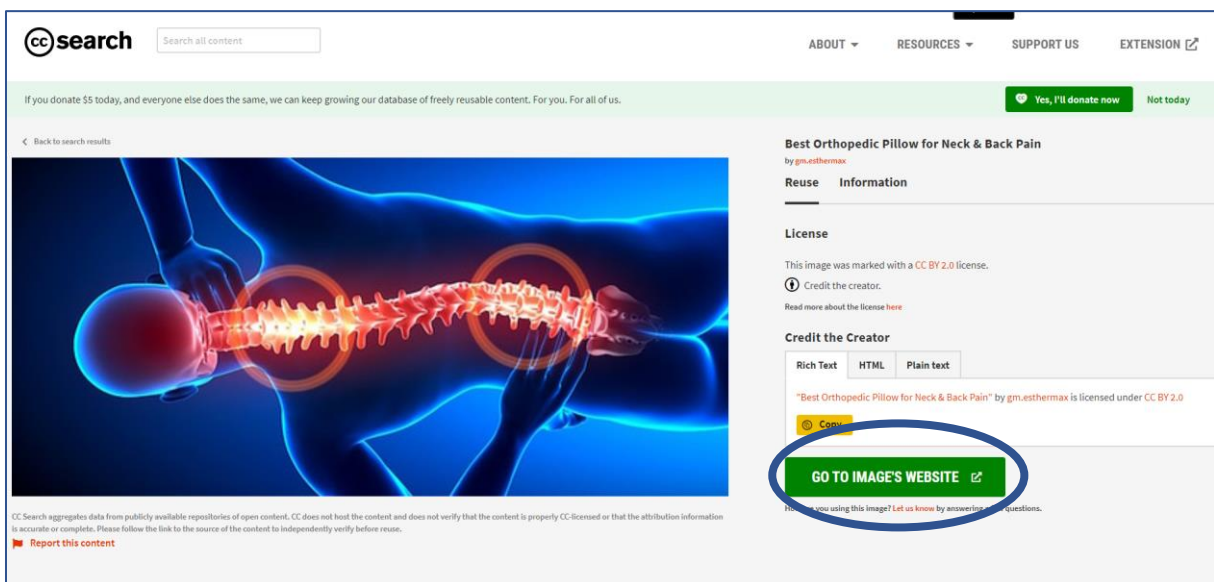

Możesz także zobaczyć, w jakiej lokalizacji oryginalnie obrazek występuje:

Możesz też zasoby wyszukiwać za pomocą wyszukiwarki Google:

https://www.google.com/advanced\_search?hl=pl

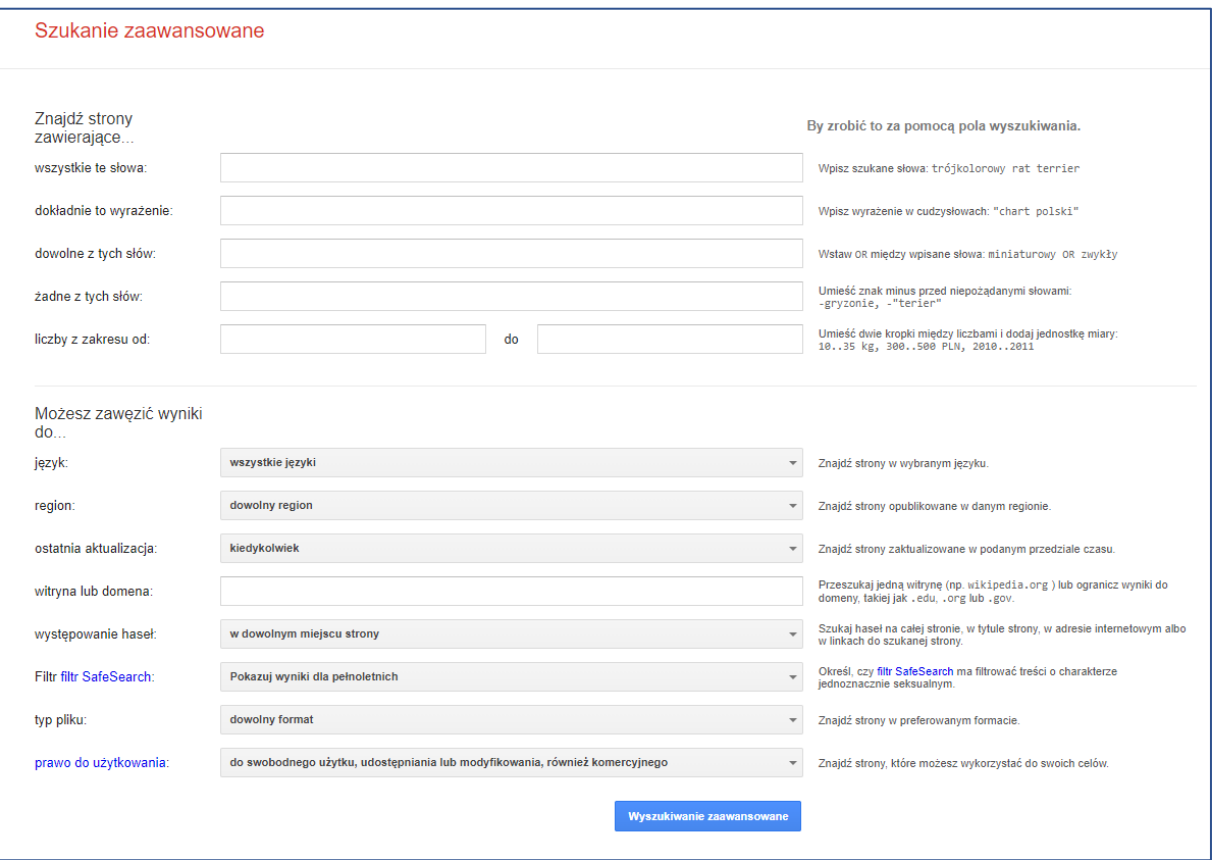

Wówczas w pierwszej ramce wpisz poszukiwane hasło ("orthopedic"), a w ramce w dolnej części okna wybierz typ pliku np. "do swobodnego użytku, udostępniania lub modyfikowania":

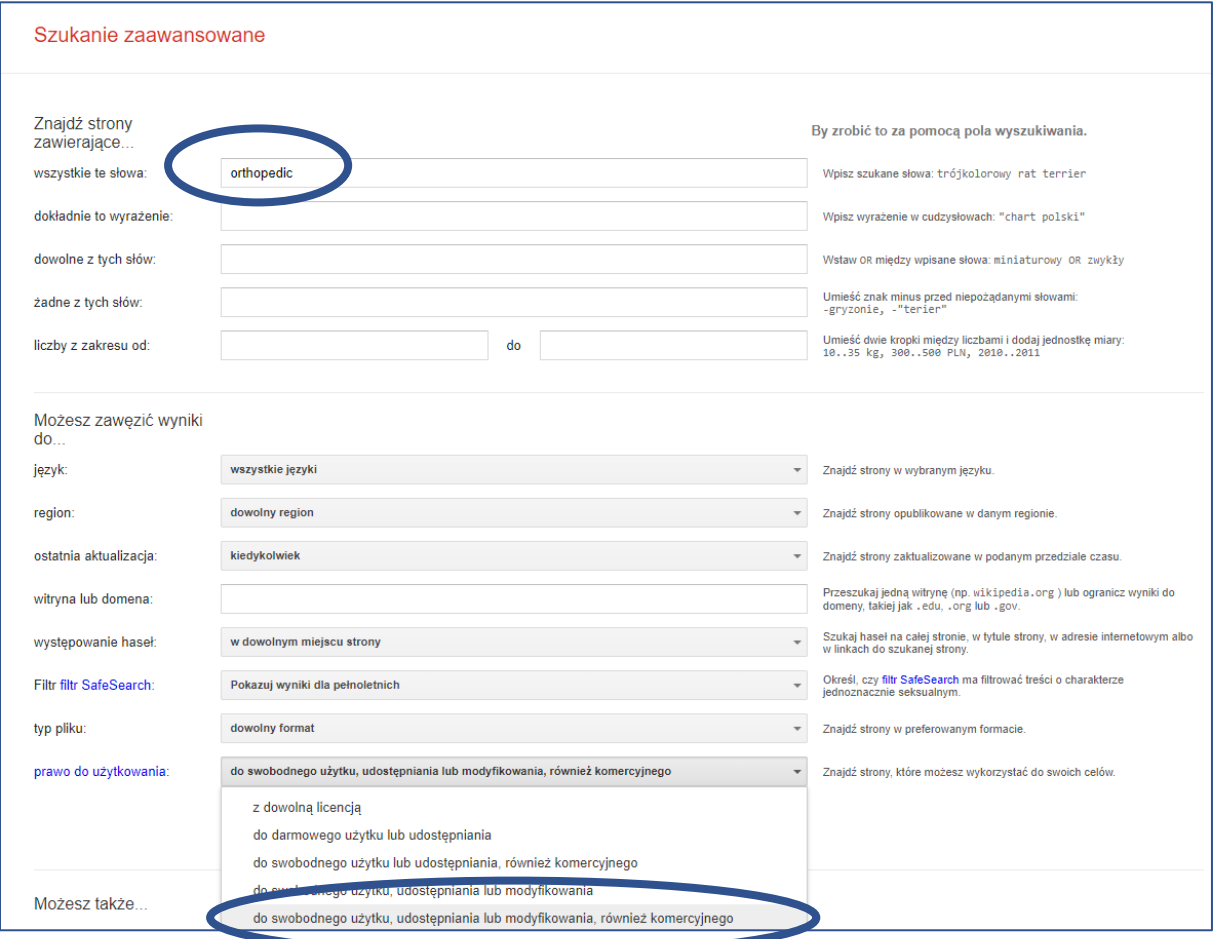

Wybierz także rodzaj plików, w którym dane hasło występuje, np. plik PDF:

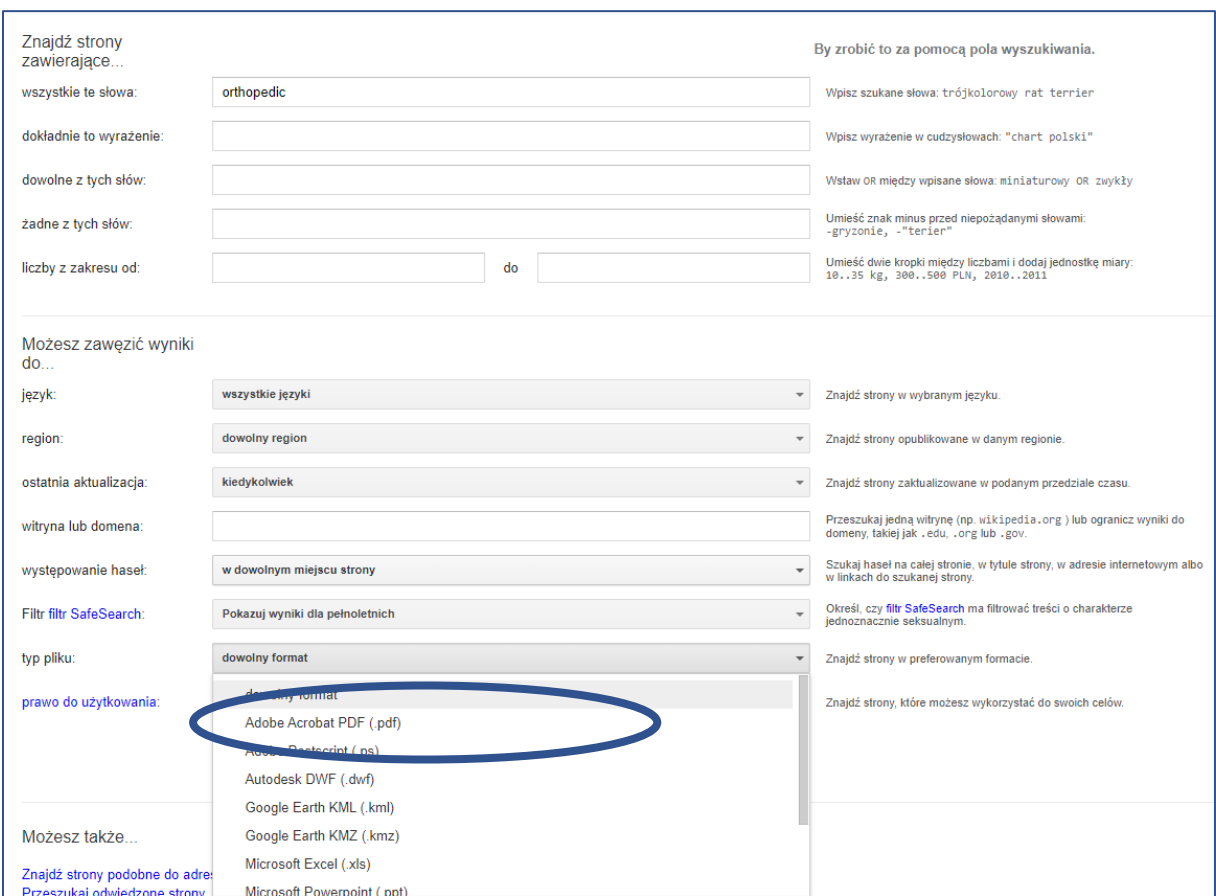

## Kliknij "wyszukiwanie zaawansowane"

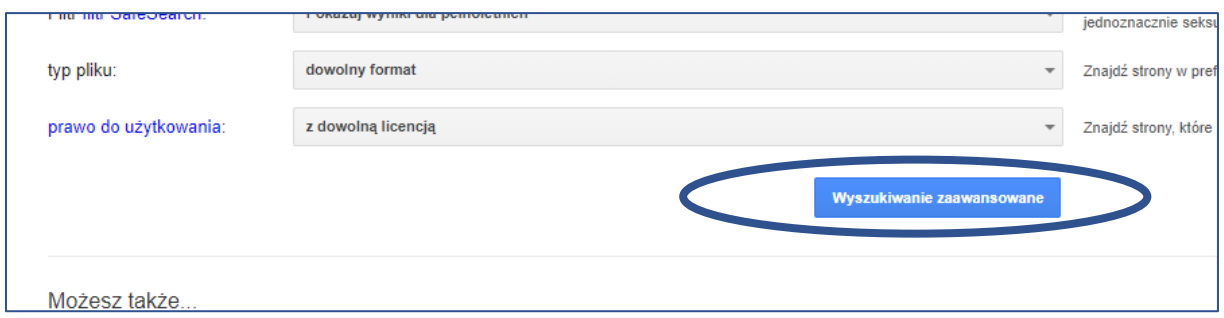

### **DODATKOWE WYSZUKIWARKI GRAFIK NA LICENCJI CC:**

Wyszukiwarka filmów: **<https://vimeo.com/>**

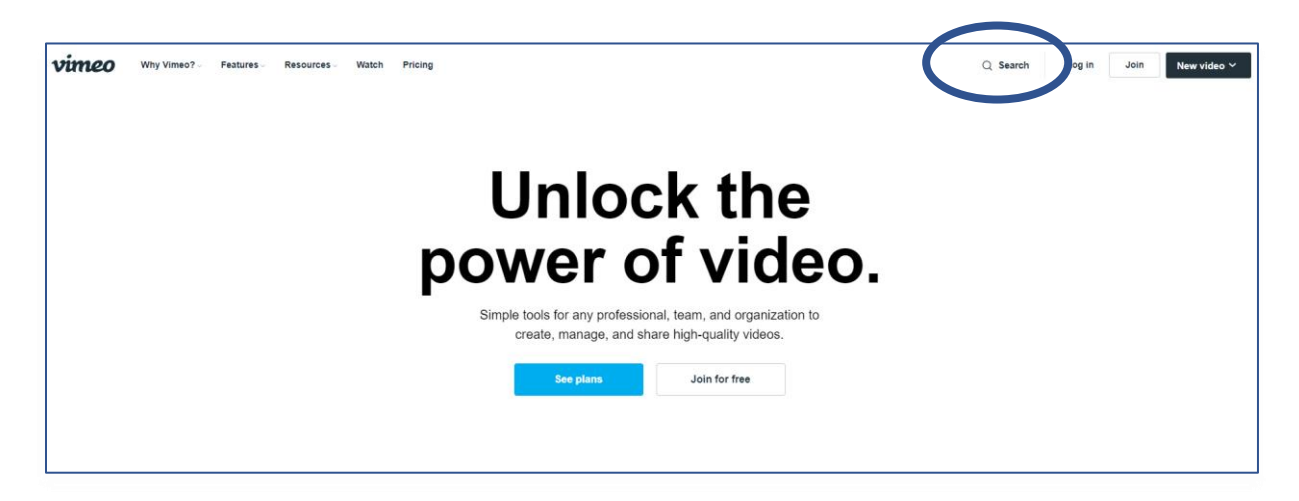

Kliknij "search", np. "surgery" i wybierz w filtrze "free" oraz "CC BY":

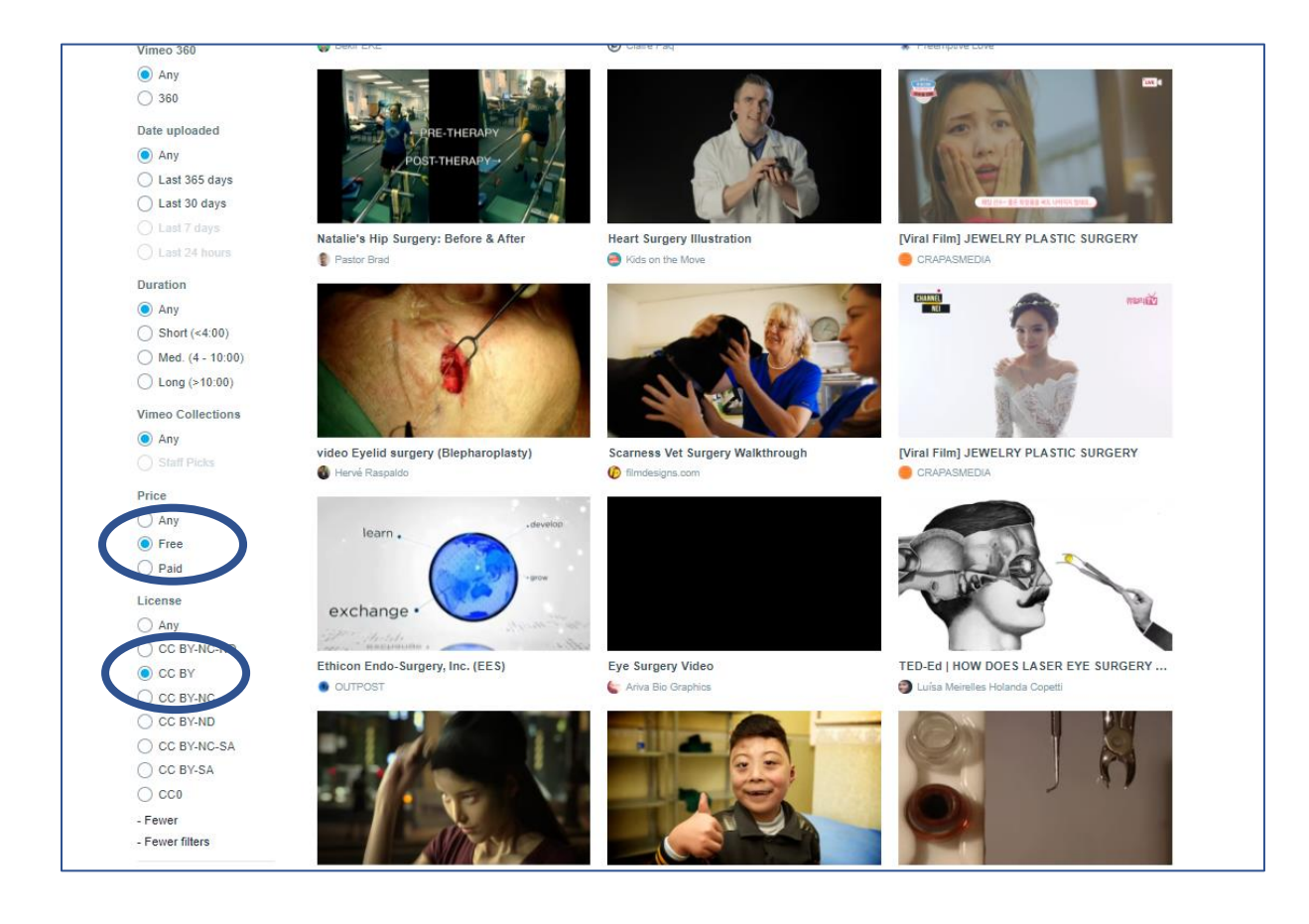

## Kliknij na interesujący Cię film:

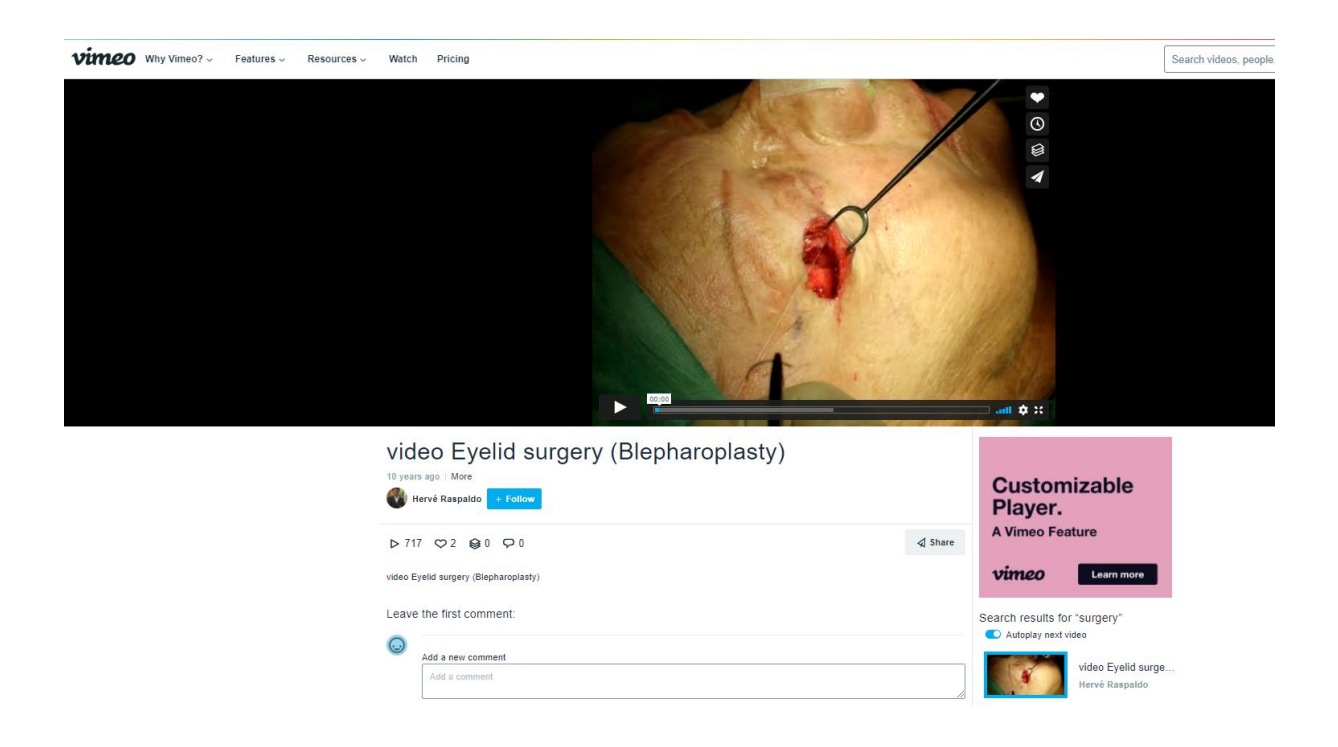

Przy pomocy przycisku "**share**" możesz skopiować link do filmu i wysłać go do studentów lub zawrzeć w prezentacji:

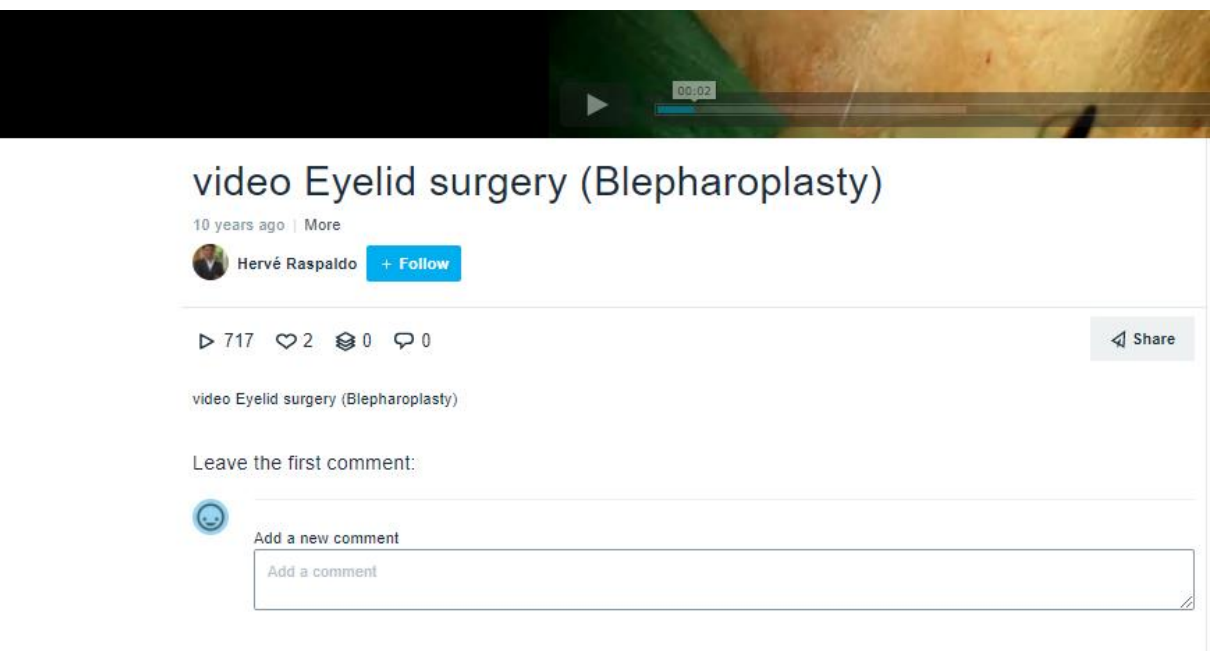

## **INNE REPOZYTORIA PLIKÓW:**

## **Flickr:**

<https://www.flickr.com/creativecommons/> - fotografie

**Obrazy, grafiki:** <https://pixabay.com/pl/>

**Fotografie:** <https://www.photosforclass.com/> **Wikipedia:**  [https://commons.wikimedia.org/wiki/Strona\\_g%C5%82%C3%B3wna](https://commons.wikimedia.org/wiki/Strona_g%C5%82%C3%B3wna)

## **Otwarte zasoby:**

<https://otwartezasoby.pl/>

## **Openpediatrics:**

Serwis z filmami animowanymi i grafikami pokazującymi zagadnienia kliniczne związane z pediatrią: <https://www.openpediatrics.org/>

**Polona:** Zbiór starszych grafik, publikacji: <https://polona.pl/>

#### **europeana.eu**

"Europeana Collections zapewnia dostęp do ponad 50 milionów pozycji cyfrowych – książek, muzyki, dzieł sztuki i innych – z doskonałymi narzędziami do wyszukiwania i filtrowania, które pomogą w znalezieniu dokładnie tego czego potrzebujesz". Po zastosowaniu odpowiedniego filtra można korzystać z zasobów.

#### **Wyszukiwarka CC:**

<https://search.creativecommons.org/>